## **General Data Mapping Genie Integrated**

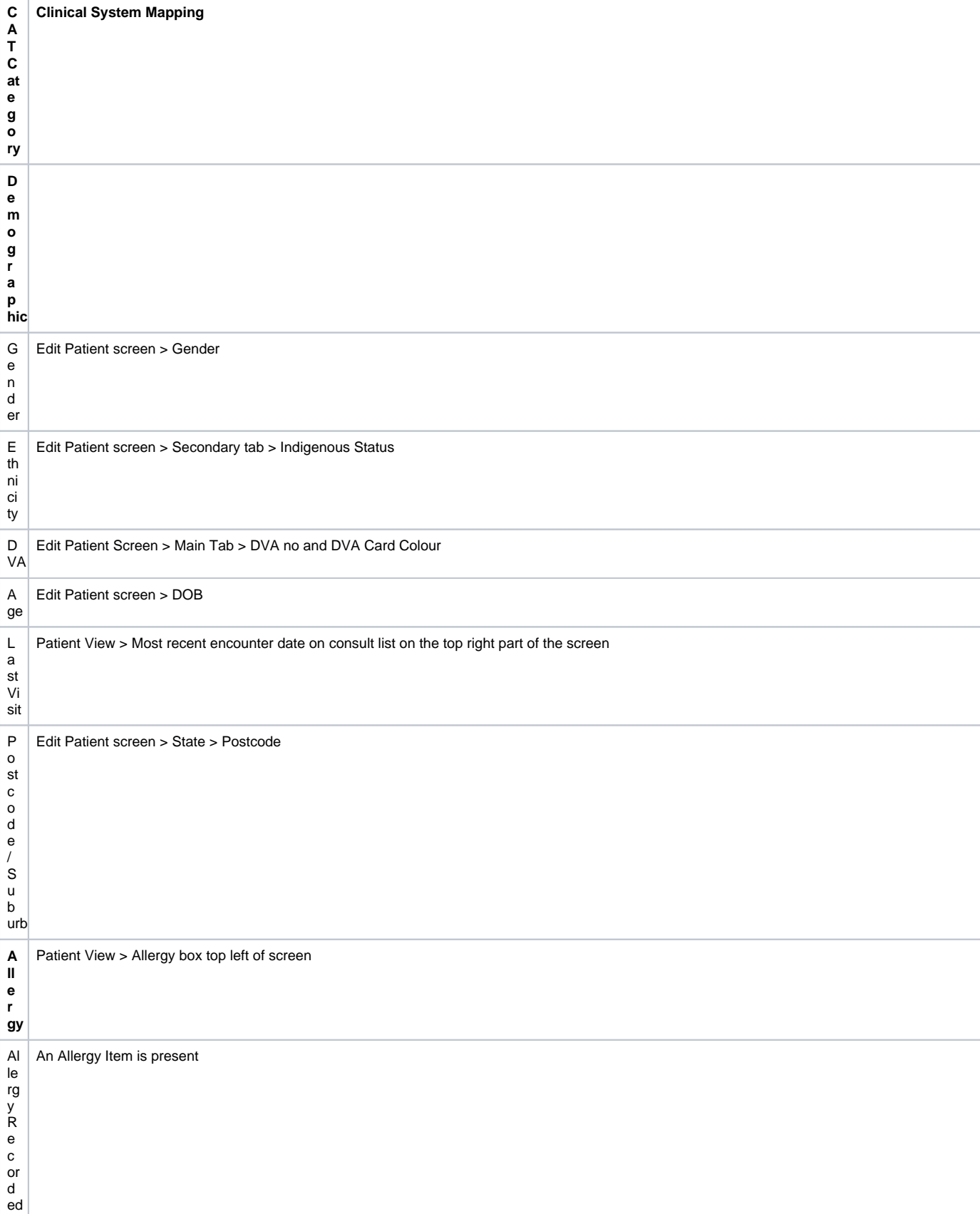

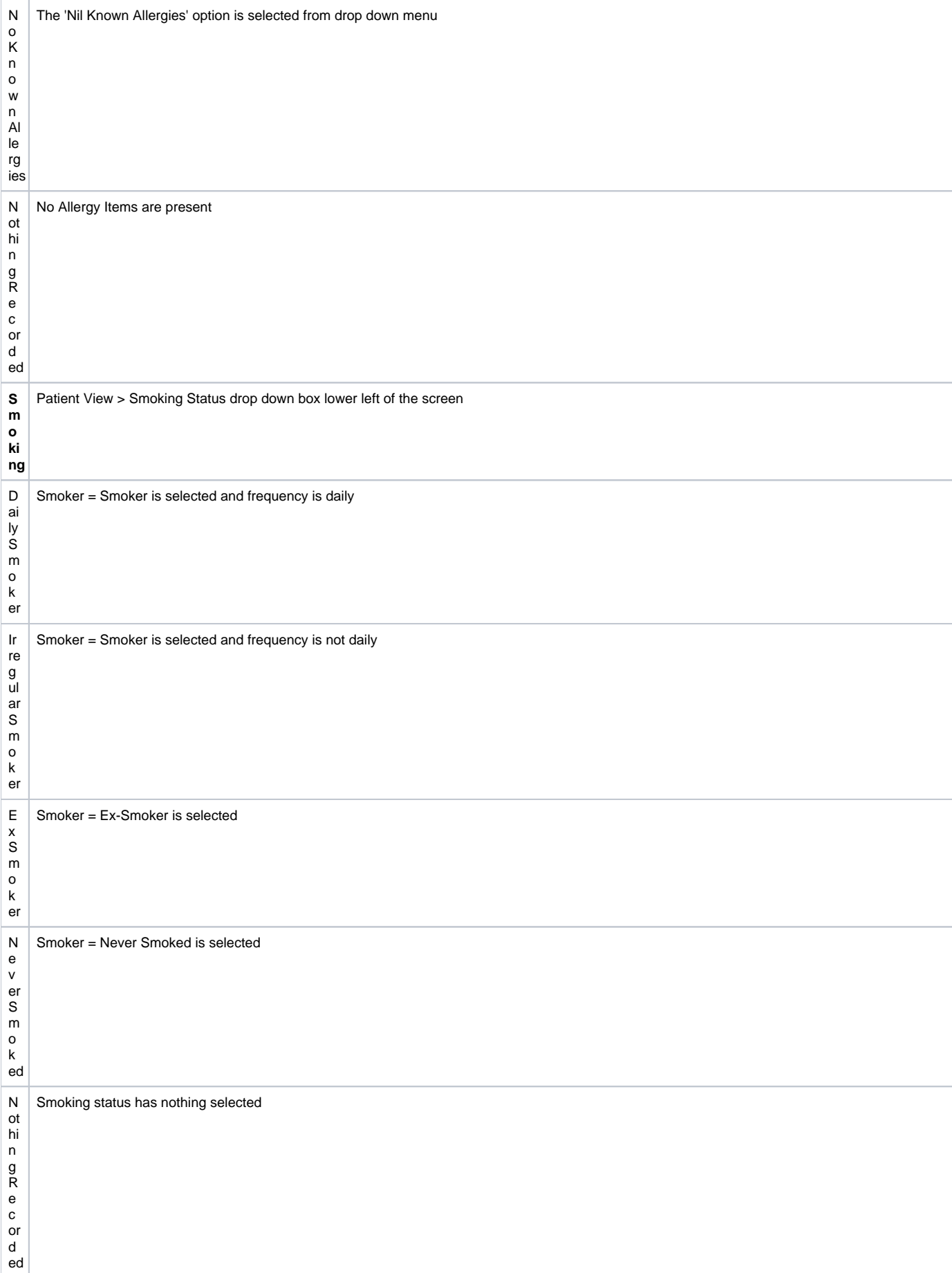

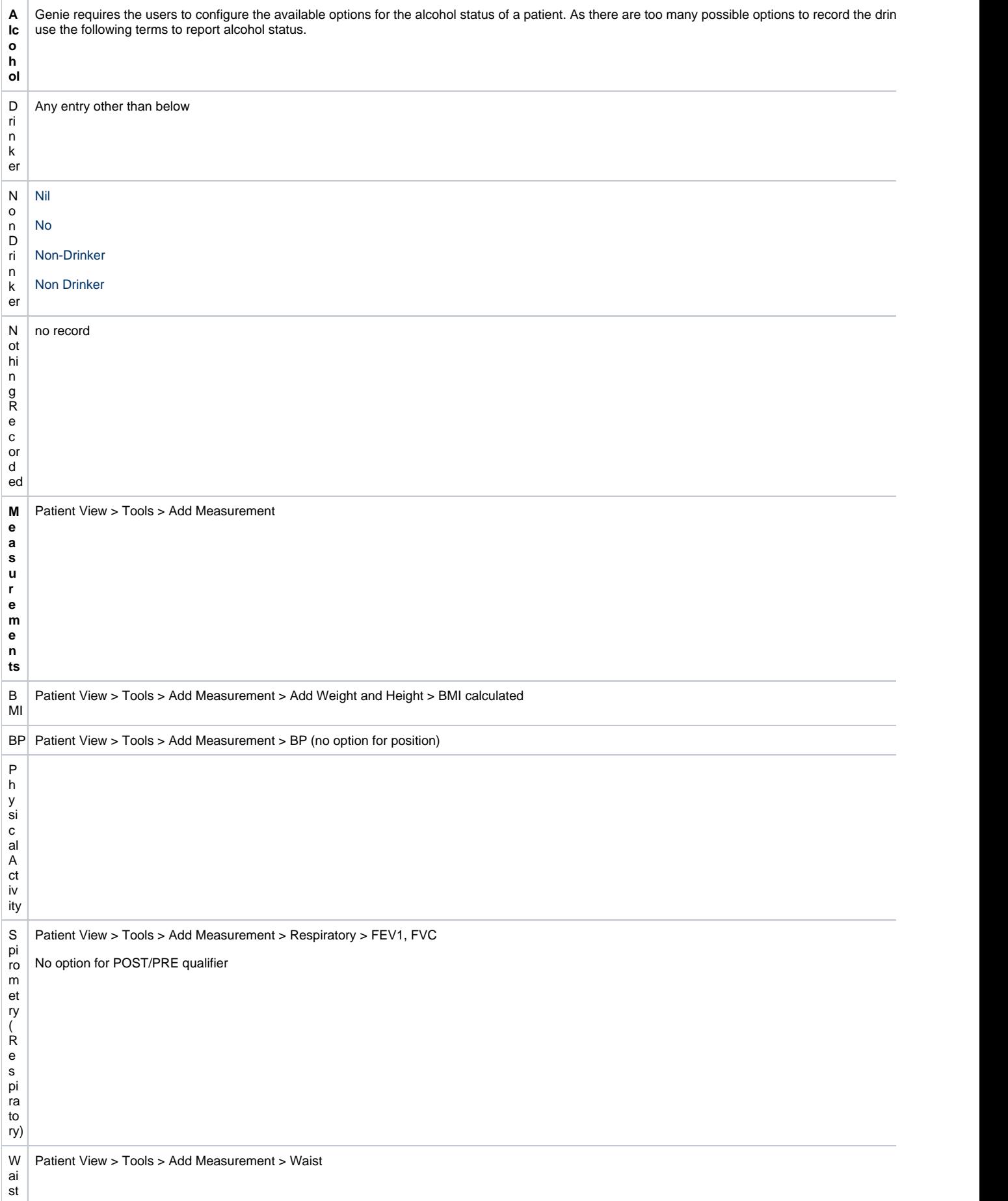

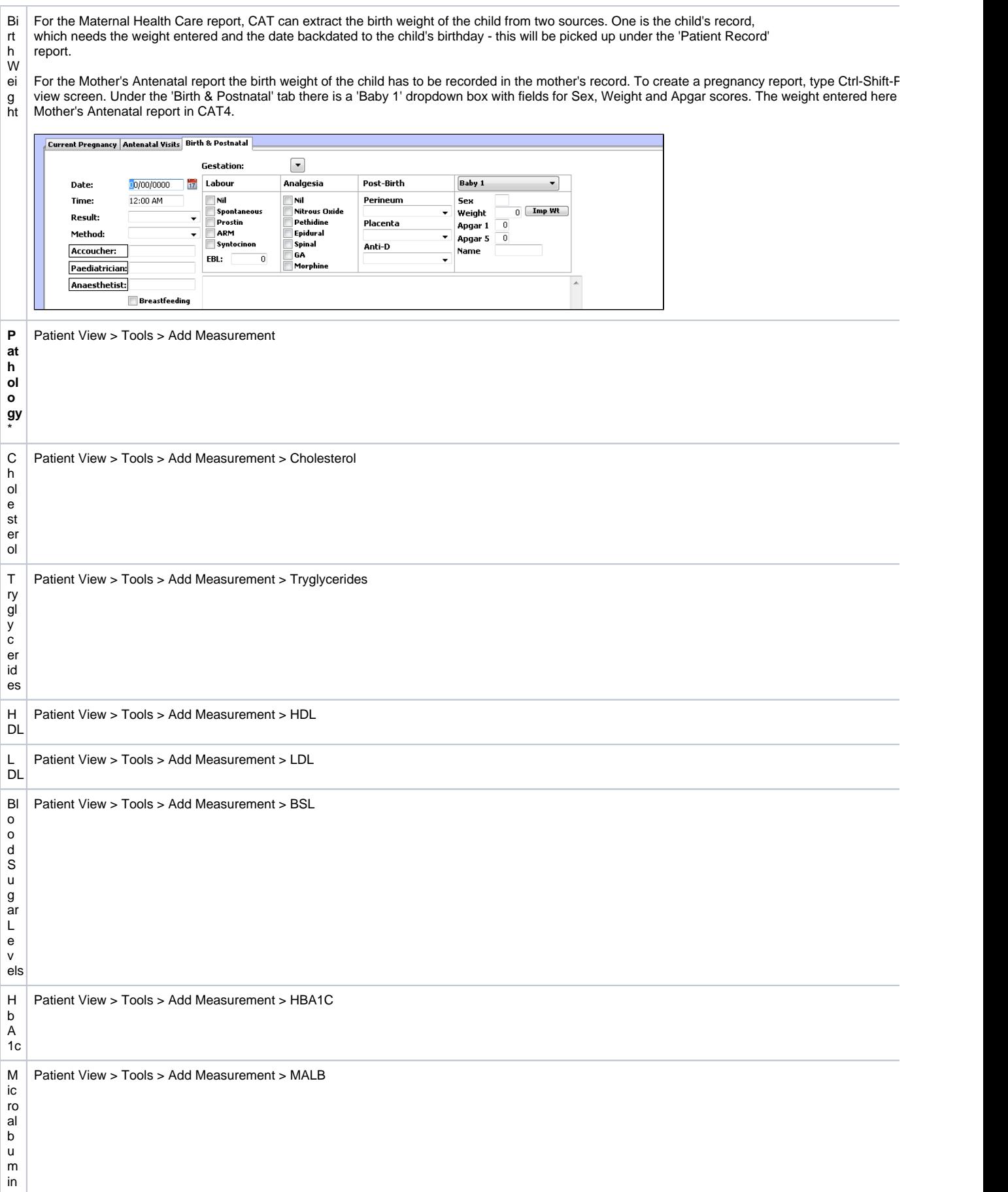

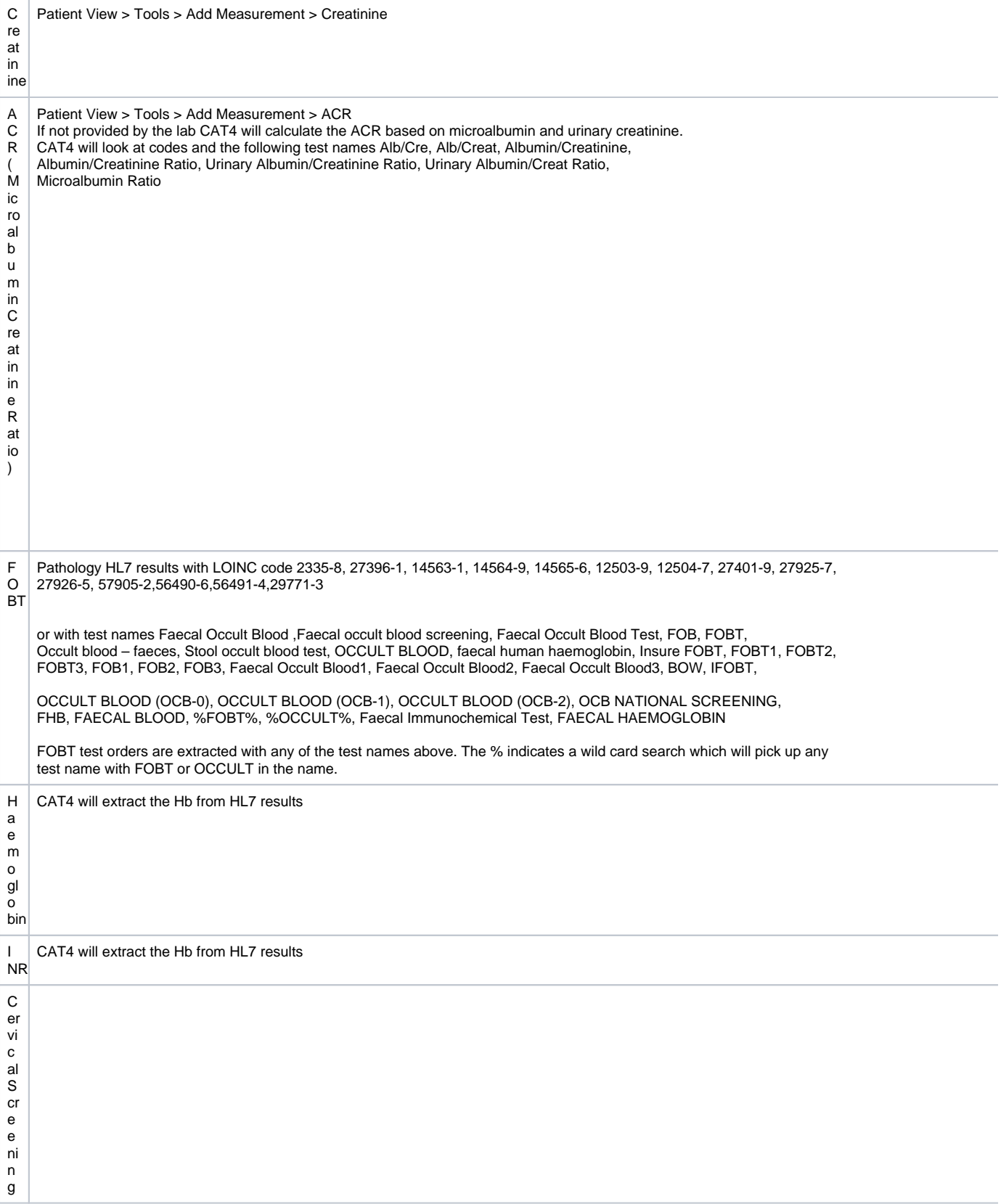

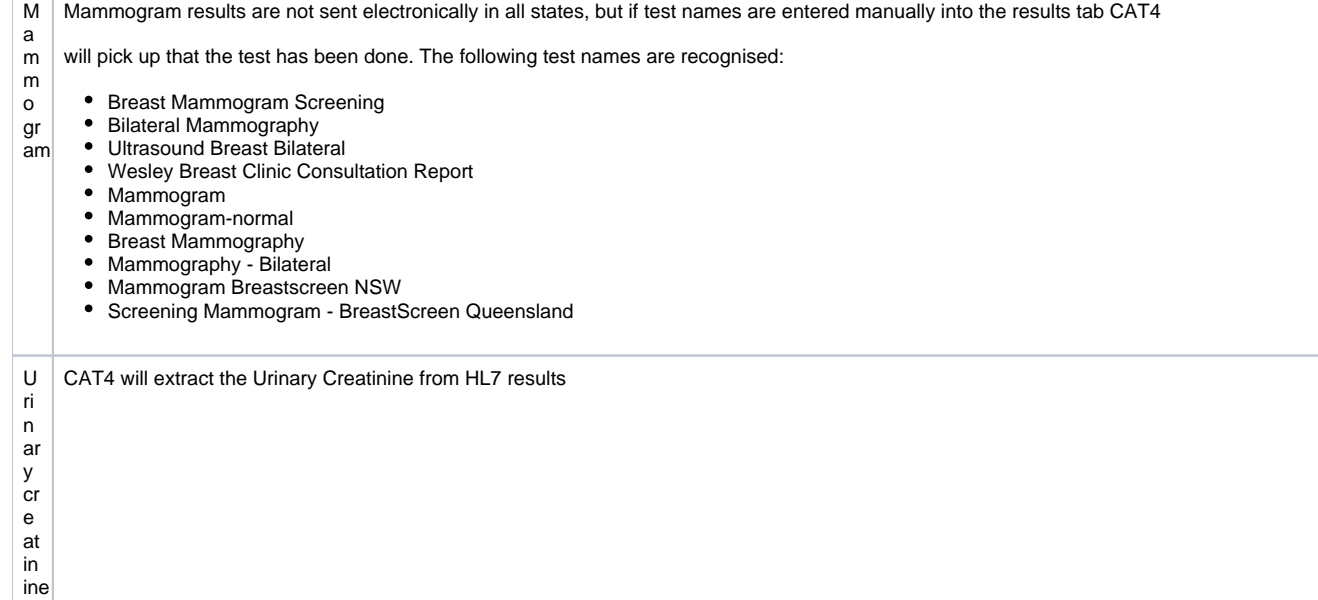

\* **NOTE:** Pathology results are normally received in HL7 format and will be extracted by CAT4. However the results listed above have the option of a manual entry and will also be extracted if entered manually.

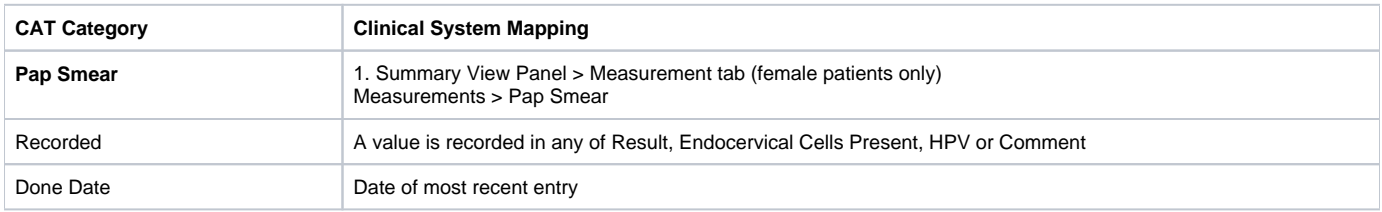

**NOTE:** Pap Smear Pathology results received in HL7 format are not automatically updated to the Measurements tab > Pap Smears list. To see the results in that tab the GP must right-click the Pap

Smear result listing in the Results Inbox and choose 'Create Pap Smear'.

This will create an entry in the Pap Smears list. CAT4 will extract the results regardless if the above action is performed,

it will extract the result directly from the HL7 report.

Test names recognised:

**CCSR** 

CERVICAL CONVENTIONAL SMEAR

CERVICAL CYTOLOGY

CERVICAL SMEAR

CERVICAL SMR

CYTOLOGY GYNAECOLOGICAL

CYTOLOGY GYNAECOLOGICAL (PAP-0)

GYNAE CYTOLOGY

GYNAECOLOGICAL CYTOLOGY

GYNEA CYTOLOGY

NON SCREENING PAP

NON SCREENING SMEAR

PAN-O

PAP

PAP (BALLARAT)

PAP (GEELONG)

PAP NS

PAP SMEAR

PAP SMEAR (PAN-0)

PAP SMEAR +/- THIN PREP

PAP SMEAR OLD

PAP SMEARS

PAP TEST

PAP-0 (PAP SMEAR)

PAPFU

PAPR

PAPR NS

THIN PREP ONLY

THINP

VAG SM

VAGINAL SMR

VAULT CYTOLOGY

VAULT SMEAR

Practices should check the test names appearing in the results tab and advise PCS if there is a test name that should be added to this list.

2. Completed Recalls

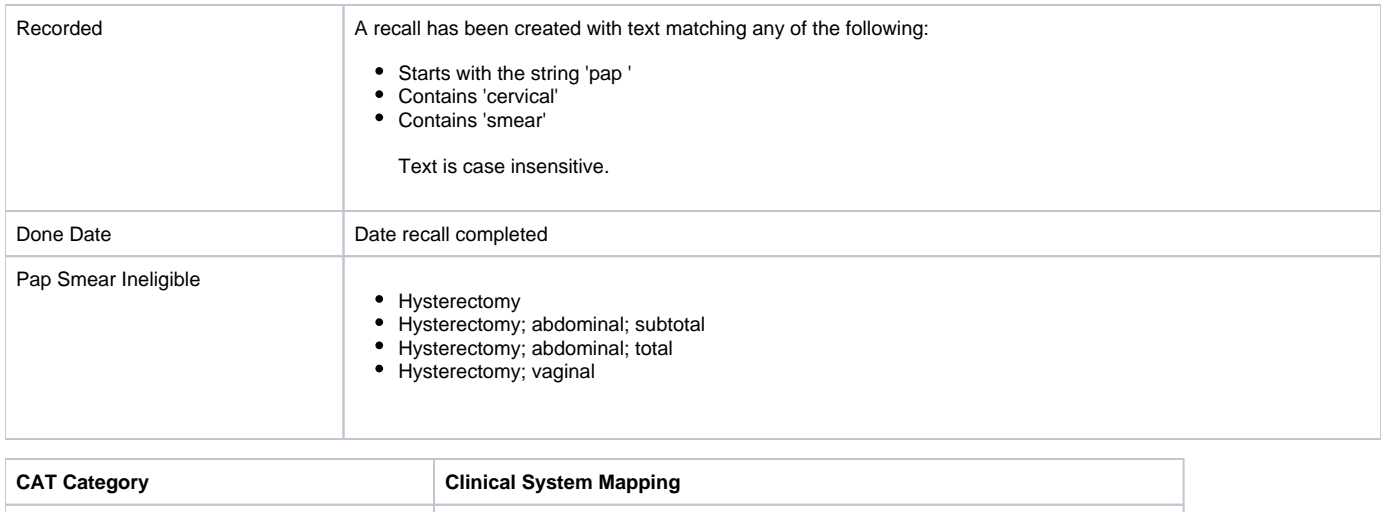

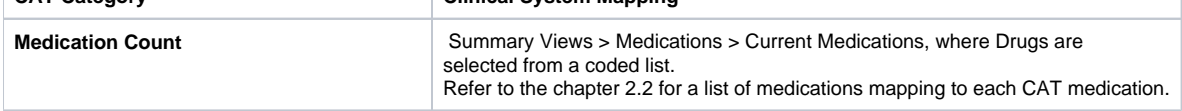